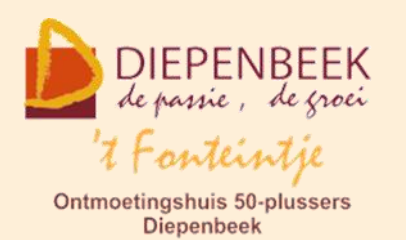

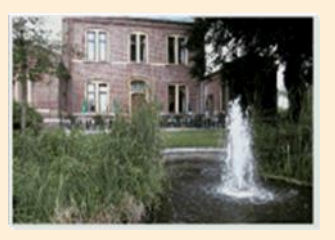

Gemeenschapscentrum De Plak

Servaasplein 14

tel:011 491 900

Website: [http://fonteintje-diepenbeek.be](http://fonteintje-diepenbeek.be/)

Agenda: <http://fonteintje-diepenbeek.be/Agenda>

# *e-mailkrantje januari 2019*

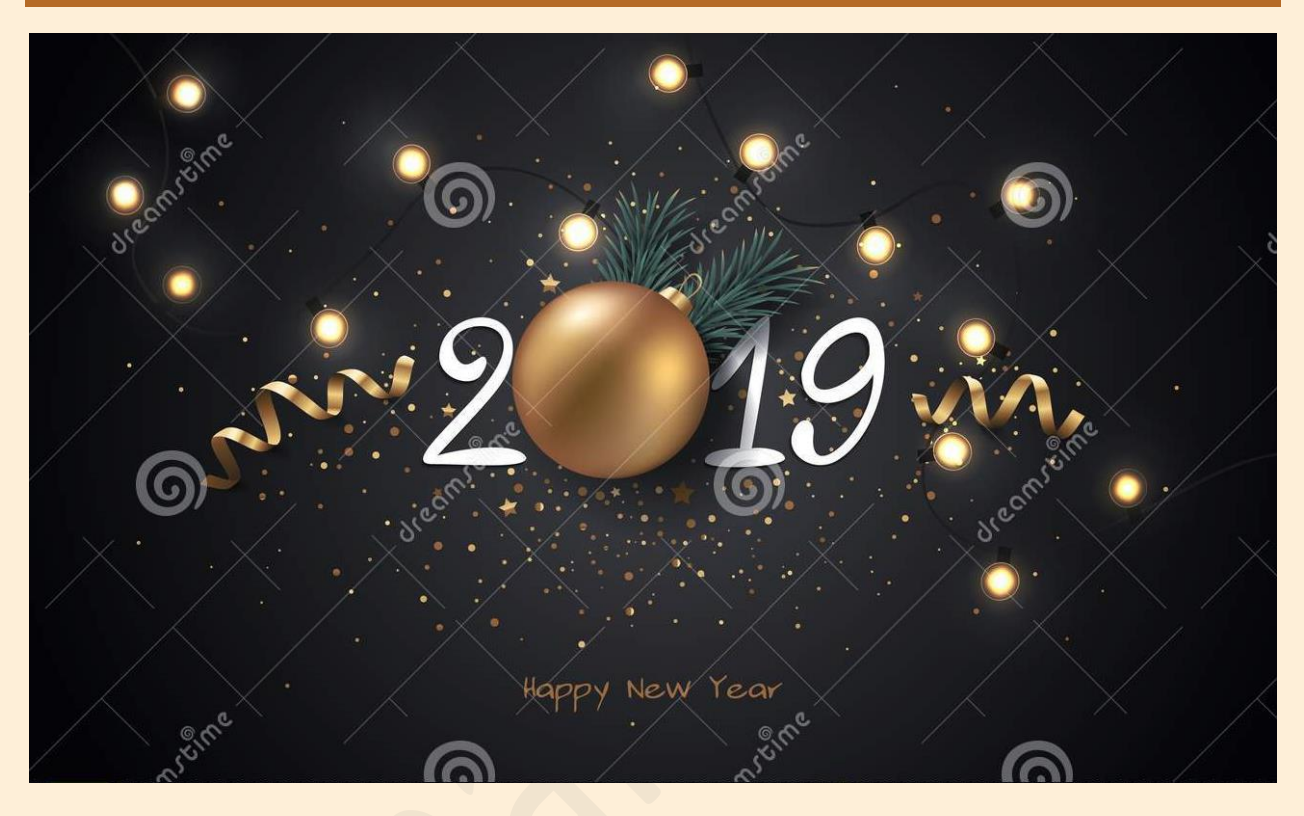

*Helpdesk voor Android Smartphone en Tablet gebruikers*

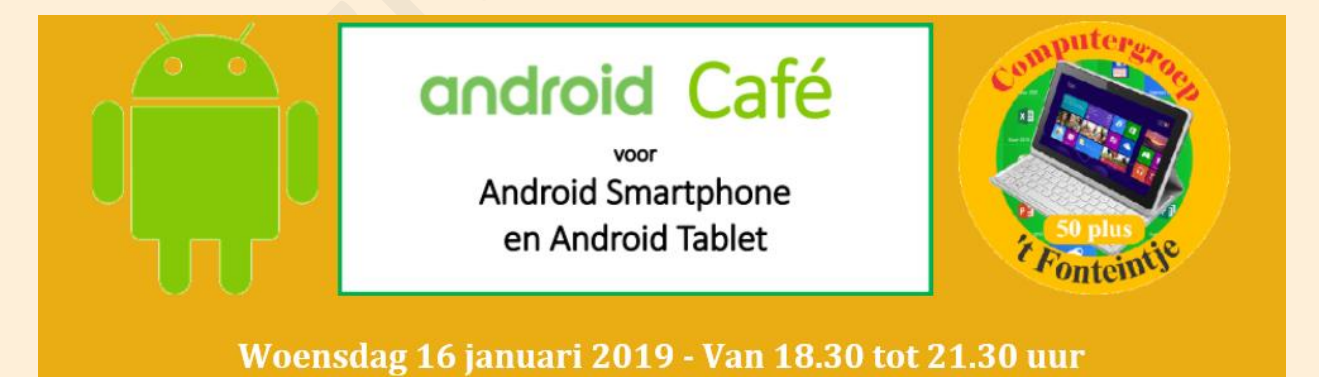

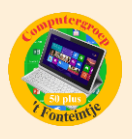

Ons Android Café is geen cursus maar een informatieavond waarop Marijke en Paul praktische vragen zullen beantwoorden. Ontdek de mogelijkheden van het Android systeem.

Wil je de nieuwste apps ontdekken? Kom één keer om de 2 maanden naar ons Android Café en blijf helemaal up-to-date. Je leert van andere Androidgebruikers nieuwe apps kennen voor op je tablet of je smartphone, je kunt vragen stellen, naar oplossingen zoeken en tips uitwisselen.

Vergeet vooral niet je smartphone of tablet mee te brengen! Breng ook je gegevens van je 'Google account' mee. (e-mail en wachtwoord) Ook je herlaadkabel indien nodig.

Waar: In 't Fonteintje 'Ontmoetingshuis 50-plussers' Stationsstraat 7, Diepenbeek

Prijs: € 2.50 (ter plaatse te betalen, consumptie inbegrepen)

#### Begeleiding: Marijke en Paul

# *Computercursussen februari 2019*

De cursus iPhone met start op 4 februari is reeds vol geboekt, daarom werd een extra cursus voorzien die van start gaat op 8 februari (zie hierna onder nr 2)

#### **1 Smartphoto**

Deze cursus van 1 lesdag wordt gegeven op woensdagvoormiddag 6 februari 2019 gegeven 9:00 tot 12:00 uur door Julien Borgions. Kostprijs 5,00 EUR.

Een gepersonaliseerd product maken, dat kan iedereen! Selecteer je gewenste product, voeg je foto's toe aan je favoriete design en personaliseer verder met een eigen tekst of quote. Super gemakkelijk!

- Kaartjes : Gevouwen kaarten, Dubbelgevouwen kaarten, Kaartjes met speciale vorm, Uitnodigingen, Fotokaarten, Wenskaarten, Kerstkaarten.
- Fotogeschenken : mokken, Kussens, textiel, Stickers& etiketten, kaartspellen, Gegraveerde producten
- Kalenders & agenda's : Wandkalender, bureaukalender, verjaardagskalender, Fotoagenda
- Wanddecoratie : Foto op canvas, op aluminium, op acrylglas, op hout,

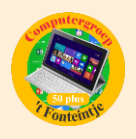

- Fotoprints & Posters : Standaard en klassiek formaat van foto's,
- Fotoboeken : Je foto's worden doorgestuurd naar de printers van zodra je jouw bestelling plaatst. Dankzij onze centrale locatie in België bereikt je pakje in recordtijd jouw bestemming.

Smartphoto heeft jarenlange ervaring in het printen van jouw mooiste herinneringen. Zijn gepassioneerd door je foto's en proberen elke dag opnieuw slimme manieren te vinden om het maximum te halen uit die speciale momenten in het leven.

# **2 iPhone**

Deze cursus gespreid over 8 lesdagen start op vrijdag 8 februari 2019. De lessen worden telkens gegeven op vrijdagnamiddag van 13:30 tot 16:30 uur door Sonja Vanduffel. Kostprijs 40,00 EUR.

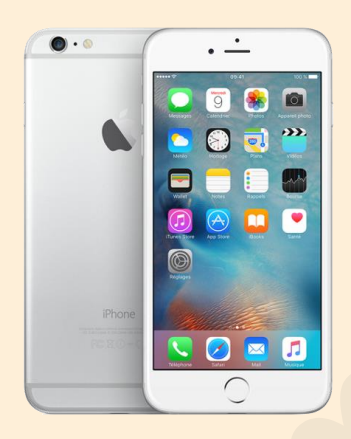

Smartphones maken meer en meer deel uit van ons dagelijks bestaan. Een iPhone is erg gebruiksvriendelijk, handig en compact. Snel de gegevens van een nieuwe kennis opslaan, telefoneren, chatten, een berichtje of email versturen, een foto maken en bewerken, iets googelen, een route uitstippelen (GPS), het uur van de trein of bus checken, een spelletje doen, radio of muziek beluisteren en zoveel meer…

de meeste van deze apps

kunnen bovendien aan elkaar gelinkt worden. Dit is gratis als je over draadloos internet (Wi-Fi) beschikt. Tijdens deze 'doe-lessen' leer je hoe je je toestel optimaal kan gebruiken, je instellingen naar eigen behoefte kan aanpassen enz…

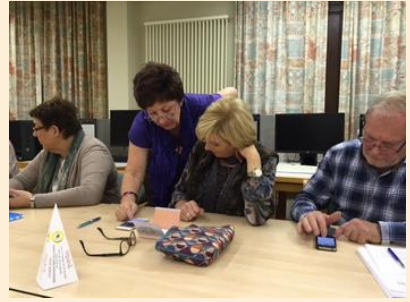

*LET OP:* Je iPhone moet 'geactiveerd' zijn. Om de lessen te kunnen volgen heb je een SIM-kaart (met code), een internetabonnement of -kaart, een Apple-ID en 2 bestaande e-mailaccounts op jouw naam nodig (vb …@telenet.be, …@proximus.be, …@gmail.com). (De verkoper van je iPhone of je internetprovider kan je hierbij helpen).

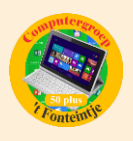

Breng ook al je inlogcodes en wachtwoorden mee naar de les. Breng ook je oplader mee.

#### **3 Waar staat wat?**

Deze cursus gespreid over 7 lesdagen start op dinsdag 12 februari 2019. De lessen worden telkens gegeven op dinsdagnamiddag van 13:30 tot 16:30 uur door Albert Claesen. Kostprijs 35,00 EUR.

Regelmatig gebeurt het dat computergebruikers bij ons komen met het probleem dat ze sommige bestanden – foto's, documenten, muziek – niet meer of heel moeilijk kunnen terugvinden op hun computer of laptop of moeilijk hun weg vinden om de bestanden over te brengen van of naar computers, sticks, cd/dvd, of externe schijven.

Met deze cursus van 7 lessen proberen we hierin klaarheid te brengen. We bekijken alle onderdelen die met het bestandsbeheer te maken hebben en we proberen al de eigenschappen zo goed mogelijk te benutten.

- Welke zijn de standaardvoorzieningen voor bestandsbeheer van een Windows-systeem?
	- o beschikbare ingebouwde harde schijven (of SSD) => hardware
	- o de verkenner => sofware
	- o de instellingen van de 'Opties voor verkenner' (vroeger 'Mapopties')
- De verschillende onderdelen van de verkenner degelijk leren gebruiken
- Hoe kunnen we de voorzieningen aanpassen aan onze eigen wensen?
- Hoe bouwen we een logische en overzichtelijke bestandsstructuur op?
- Externe opslagplaatsen zo effectief mogelijk gebruiken

#### *Voorkennis*

Van de cursisten wordt wel verwacht dat ze vertrouwd zijn met Windows en fatsoenlijk met een computer kunnen omgaan:

het werken met de muis, toetsenbord, basis van Windows Verkenner, mappen maken, enz....wordt

Meer informatie betreffende deze cursussen vind je terug op de website van 't Fonteintje Diepenbeek [http://fonteintje-diepenbeek.be/computer/waar%20staat%20wat.php.](http://fonteintje-diepenbeek.be/computer/waar%20staat%20wat.php)

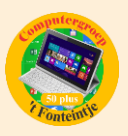

### *Wanneer, waar en hoe inschrijven?*

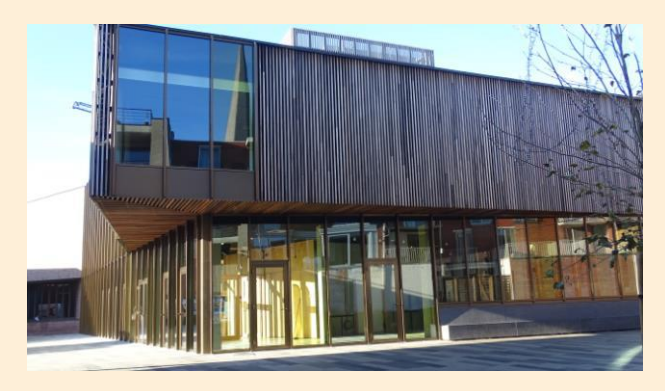

Inschrijven kan aan het vrijetijdsloket in het gemeenschapscentrum 'De Plak', Servaasplein 14. Telefonisch reserveren kan via het nummer 011-49 19 00.

Er kan ook online ingeschreven worden via de gemeentelijke website <https://diepenbeek.kwandoo.com/>

### *Goed om weten:*

## *[Zo gaat je batterij langer mee\(](https://www.youtube.com/watch?v=btq1Ki1jw_g)bijdrage va Ludo & Sonja)*

#### **Regelmatig opladen is belangrijk**

Over hoe je de batterij van je iPhone of iPad correct moet behandelen bestaan veel misverstanden. In tegenstelling tot wat veel mensen denken, is het niet goed om lithium-ionbatterijen helemaal te laten leeglopen alvorens ze opnieuw op te laden. Sluit de lader dus aan voor je iPhone het voor bekeken houdt.

**Er is een reden waarom je al een melding krijgt als het batterijniveau onder de 20% zakt.**

Je batterij zal langer meegaan als je ze vaker oplaadt, ook als de indicator nog 50% aangeeft. Het is ook niet

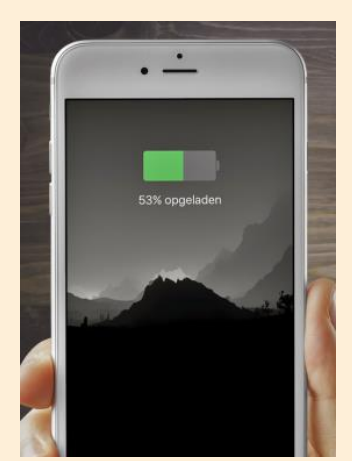

nodig om je batterij telkens tot de volledige 100% opnieuw te laden.

Vermijd om je iPhone of iPad aan de lader te laten hangen nadat de batterij is opgeladen. Het is dus géén goed idee om een toestel in te pluggen als je gaat slapen, en dan pas de volgende ochtend te ontkoppelen.

Voor de iPhones, en iPads maken we onderscheid tussen de 5 watt (plat) en 10 of 12 watt (vierkante) adapters.

Het is ook niet verstandig om zogenaamde merkloze (goedkope) opladers te gebruiken.

#### **Hoe kan je een batterij sparen**

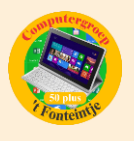

De software-updates van Apple bevatten vaak geavanceerde energiebesparende technologieën, dus zorg ervoor dat je altijd de nieuwste versie van iOS, op je toestel hebt staan.

Schakel alle verbindingen die je niet gebruikt uit. Bluetooth, Mobiele data, Wifi, Airdrop, en Persoonlijke hotspot.

Anders is jouw iPhone onnodig zijn best aan het doen en aan het zoeken naar verschillende signalen. Wanneer je deze handeling uit zet (**Gebruik het bedieningspaneel**) heeft jouw iPhone ruimte voor andere processen waar je iPhone of iPad weer sneller van wordt.

Verwijder Apps die veel energie gebruiken: maak een snelkoppeling naar de webpagina van die app. Vb. Facbook app of YouTube app, Nieuws apps (VRT, VTM),… – Gebruik de deelknop en '**Zet op beginscherm**'. Zo'n snelkoppeling heet op de iPad/iPhone een webclip

[https://www.fredzelders.nl/2018/02/28/maak-een-snelkoppeling-op-je-ipad](https://www.fredzelders.nl/2018/02/28/maak-een-snelkoppeling-op-je-ipad-of-iphone/)[of-iphone/](https://www.fredzelders.nl/2018/02/28/maak-een-snelkoppeling-op-je-ipad-of-iphone/)

Trillen: bij binnenkomende telefoongesprekken en notificaties word je gewaarschuwd met een boodschap op het scherm en een geluidje. Staat het geluid uit, dan trilt de iPhone, maar dit kost natuurlijk energie. Ga naar **Instellingen > Geluiden > Trillen** zet uit, om overbodige trillingen uit te schakelen. Probeer een stille ringtoon te vinden.

Automatische appdownloads: Zodra er een nieuwe versie van een app is, kan de iPhone die meteen installeren. Dat is mooi, maar installeren van apps kost energie. Zet het uit via **Instellingen > iTunes en App Stores > Automatische downloads.**

Doe de downloads handmatig. Ga naar de **App Store > tik op Updates > werk bij.**

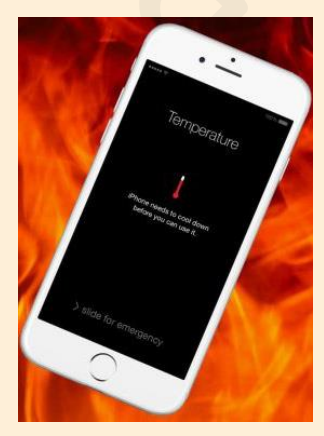

**Camera-app vergeten uit te schakelen.** Als je vergeet om de camera-app uit te schakelen en je steekt het toestel vervolgens in je broekzak, dan kan de iPhone erg heet worden. De camera blijft steeds actief en dat kost ook batterijduur.

**Navigatie-app vergeten uit te schakelen.** Apps die gebruik maken van GPS en daarbij kaartmateriaal op het scherm tonen, vormen een flinke aanslag op de batterij. Bovendien kan de iPhone daardoor heet worden.

<https://www.appletips.nl/17-tips-voor-een-snellere-smartphone-en-tablet/>